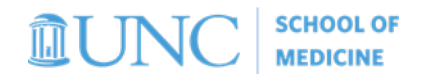

# Funding Reports

*What the reports do, when to use them, and why*

# **OVERVIEW**

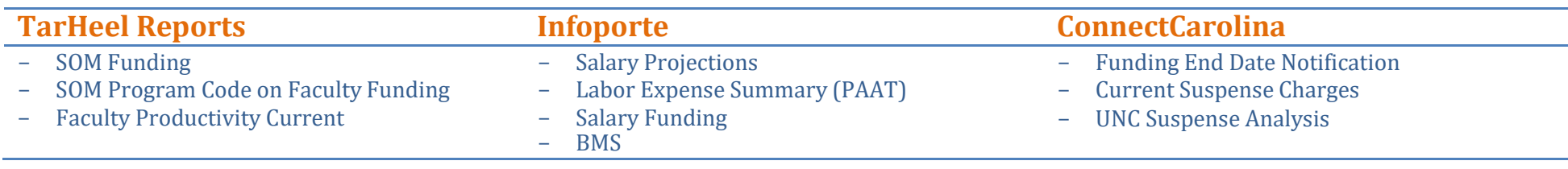

# **REPORT DETAILS**

### **SOM Funding**

**Navigation:** *TarHeel Reports > SOM > HR/Funding tab* **Data Source***: payroll*  **Updated***: every weekday morning by 10 am*

### **SOM Program Code on Faculty Funding**

**Navigation:** *TarHeel Reports > SOM > HR/Funding tab* **Data Source***: payroll*  **Updated***: every weekday morning by 10 am*

## **Report Description What does it help me do?** SOM Payroll – Summary • Shows the salary distribution by major fund type(by percentage and amount). Can be viewed by person, employee type, or department. SOM Payroll • Shows wage, fringe, and tax expense amounts byaccounting period SOM Payroll – WAGES ONLY • Show wages only expense amounts by accounting period

#### SOM Payroll for 2017 Program Code Checking

- Shows FY17 payroll data by program code grouping (Admin, Clinical, Research, Education, funding lines note coded, etc.)
- Also includes the detail for export with the full chartfield string information

SOM Payroll for 2017 Program Code by Dept

- See the funding history of an individual, project,source, or department.
- Prepare personnel for a progress report
- See SOM [Funding](https://www.med.unc.edu/fbo/wp-content/uploads/sites/827/2021/04/som-school-report-som-funding-2021.docx) handout for additional detail

### **To Note:**

- All retro actions processed in the shortterm retro tool were loaded in period 4 of FY16, so youwould not get an accurate funding history prior to October 2015. November 2015 – present isaccurate.
- See how employees have been program coded. It's also an easy way to see who does not have a program code on their funding line and for whichpay period, so that a PAAT can be processed
- **For Clinical Department**s: to further query thedata for cFTE purposes export the data to Excel and insert into a Pivot. You can filter by the program codes that

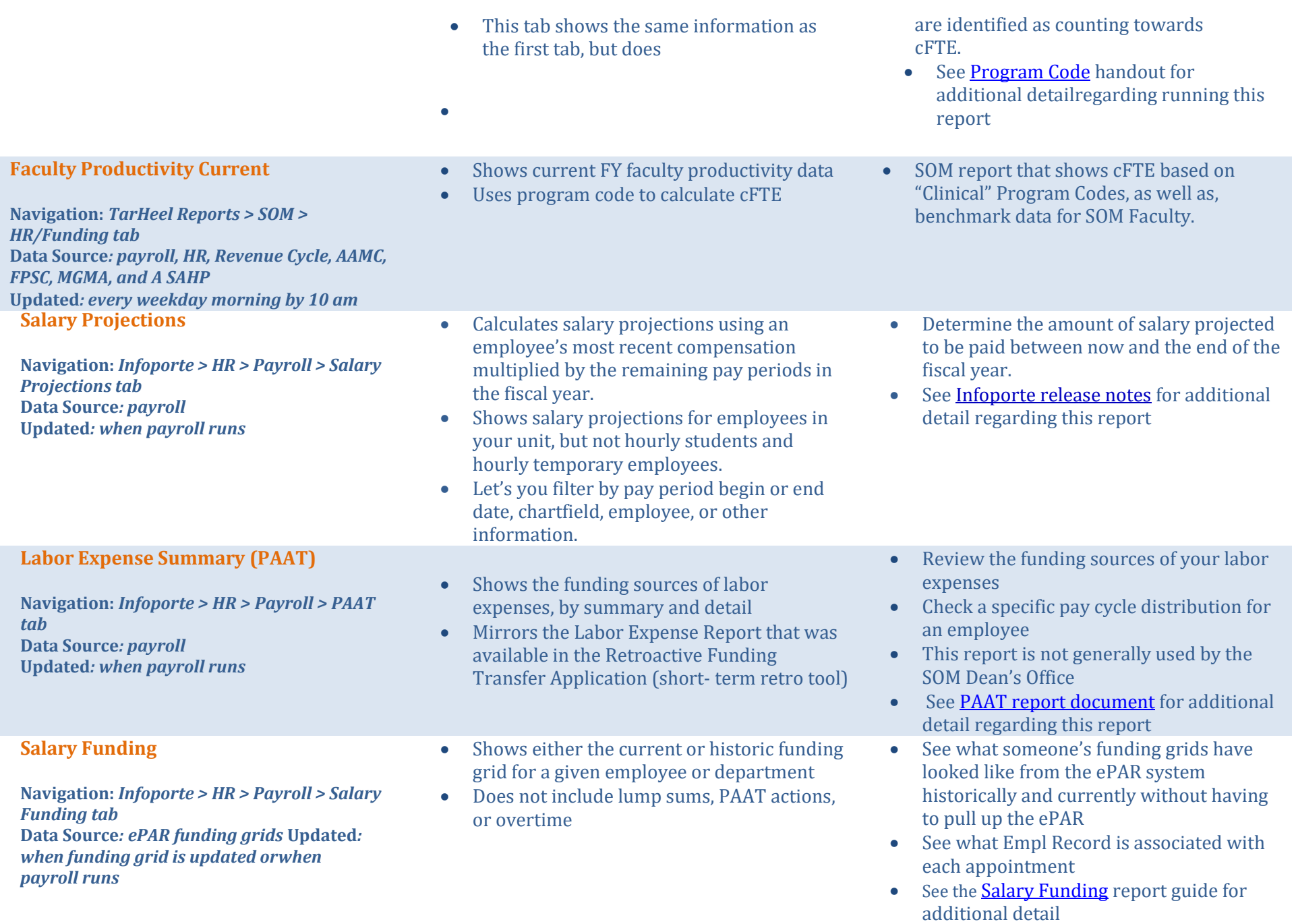

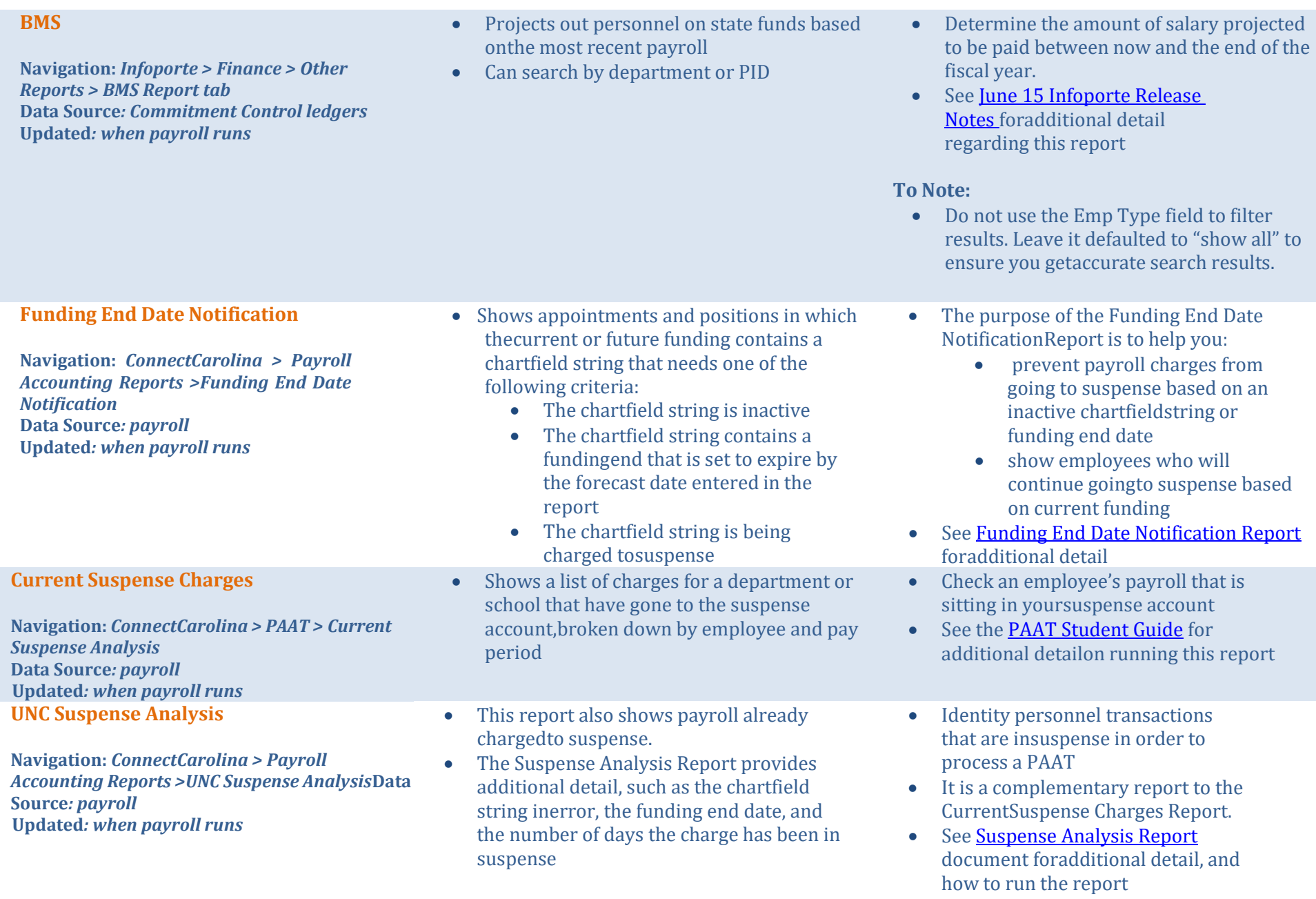